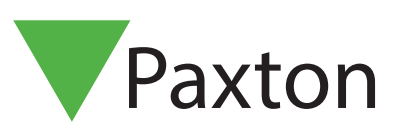

# APN-1022-D

## PROXIMITY Transponder

### PROXIMITY Transponder-Sets

PROXIMITY Transponder - Schlüsselanhängerund -Karten Sets sind auf unserer Website erhältlich -<http://paxton.info/624>.

Sie sind in Mengen von 10 und 50 Stück erhältlich. Die Sets können in jeder beliebigen Kombination und in jeder beliebigen Menge (bis max. 100 Sets) bestellt werden.

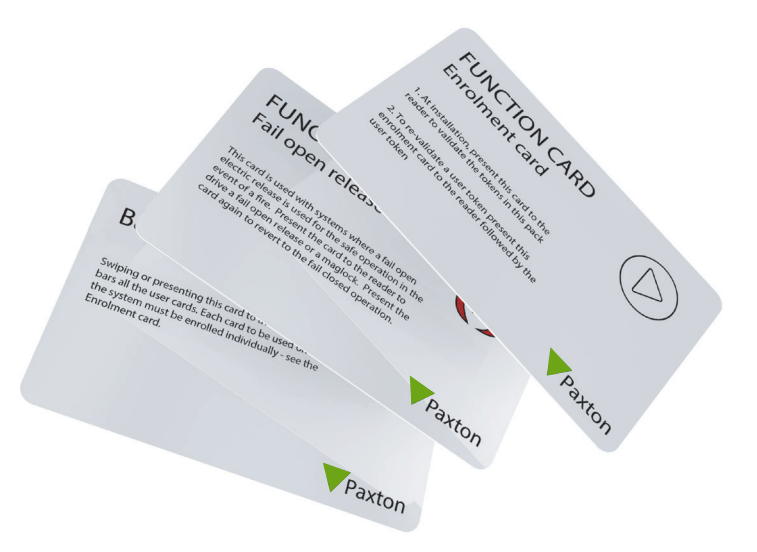

#### PROXIMITY Transponder-Sets

Jedes Set enthält Benutzer-Transponder mit ihren zugehörigen Delete-Karten, eine Gruppen-Startkarte, eine Karte für die Türfreigabezeit und für akustische Signale (um das Piepen des Lesers auszuschalten) und eine Karte, um den Betrieb mit Ruhestrom-Türöffnern zu ermöglichen.

Weitere Informationen sind verfügbar unter -<http://www.paxton.co.uk>

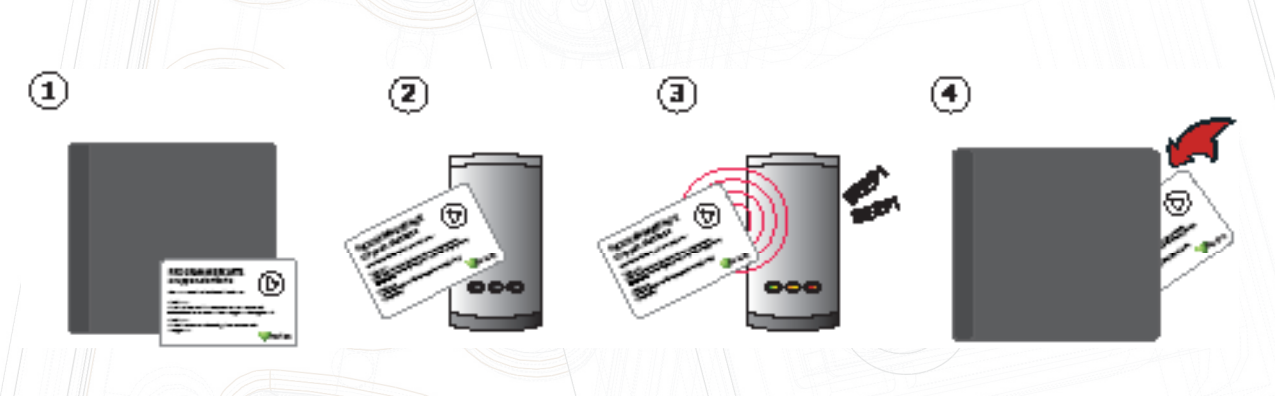

- 1. Entnehmen Sie die Gruppen-Startkarte dem neuen Set von Benutzer-Karten.
- 2. Halten Sie die Gruppen-Startkarte vor den Leser.
- 3. Der Leser piept und die LEDs fangen an zu leuchten, wenn die Startkarte akzeptiert wurde.
- 4. Alle Karten im Set sind nun gültig. Sie können die Gruppen-Startkarte nun zurück zum Set legen.

#### Weitere Karten hinzufügen

Weitere Sets können auf gleichem Wege wie das erste Set bestellt werden. Neue Sets werden dem Leser hinzugefügt, indem die Gruppen-Startkarte des ersten Transpondersets verwendet wird. Wenn die Gruppen-Startkarte des neuen Sets verwendet wurde, sind alle Transponder des neuen Sets bei dem jeweiligen Leser gültig. Dieser Vorgang muss bei allen Lesern des Objekts vorgenommen werden, damit die Transponder bei allen Zutrittspunkten gültig sind.

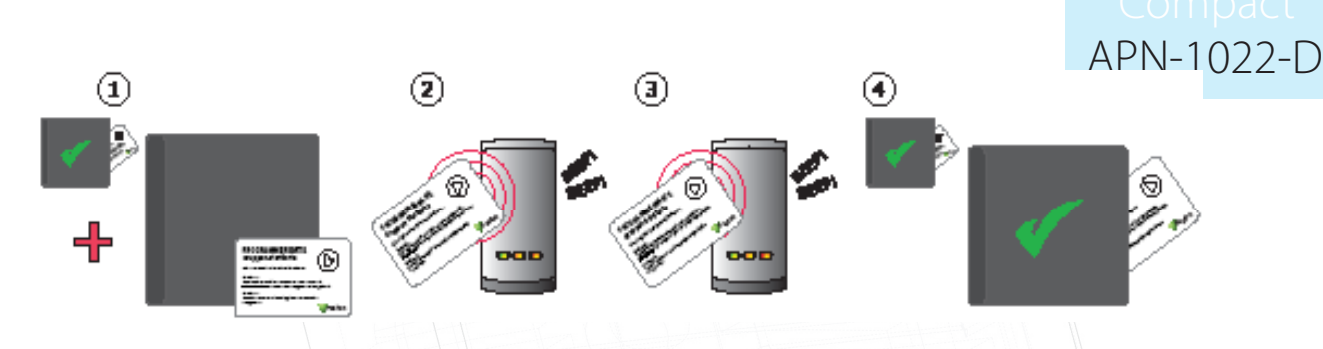

1. Allen Transpondersets von Paxton liegt eine Gruppen-Startkarte bei.

2. Halten Sie die Gruppen-Startkarte aus dem Originalset vor. Der Leser beginnt dann zu piepen.

3. Verwenden Sie nun die Gruppen-Startkarte des neuen Kartensets. Der Leser gibt einen Signalton ab und zeigt wieder alle 3 LEDs an, sobald sie akzeptiert wurde.

4. Alle Karten im Set sind nun gültig. Sie können die Gruppen-Startkarte nun zurück zum Set legen.

#### Ausgeben von Karten

Ein PROXIMITY Kartenset besteht aus Benutzer-Karten und ihren zugehörigen Delete-Karten. Wenn eine Karte ausgegeben wird, muss der Name des Benutzers auf die Delete-Karte geschrieben werden. Diese Karten müssen sicher verwahrt werden, da es nur mit ihnen möglich ist, verlorene oder gestohlene Karten ungültig zu machen.

Wenn nun eine Karte oder ein Transponder gestohlen wurde oder verloren gegangen ist, muss die zugehörige Delete-Karte bei jedem PROXIMITY-Leser verwendet werden.

ANMERKUNG: Delete-Karten müssen aufgehoben werden, da sonst die sichere Verwaltung des Systems beeinträchtigt wird.

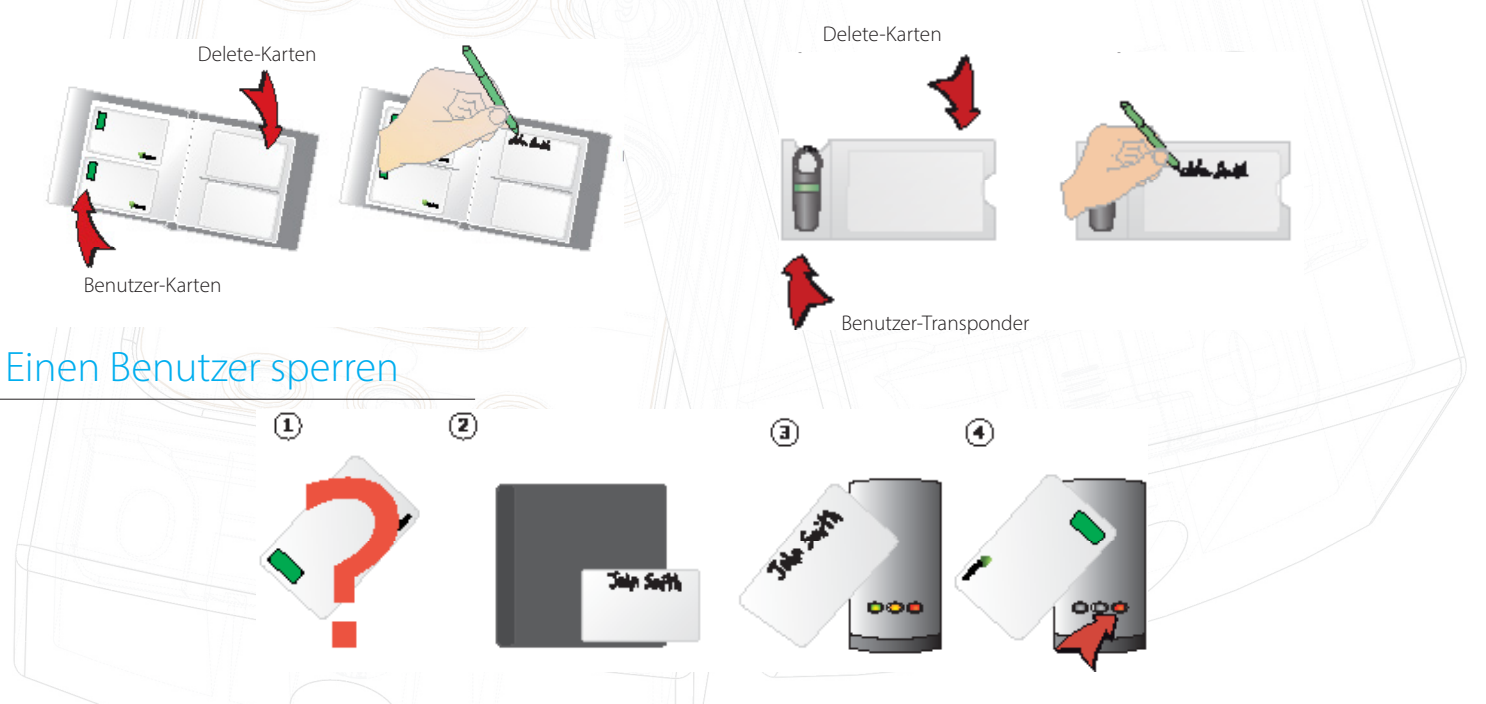

1. Wenn eine Karte verloren geht oder gestohlen wird, ist es wichtig, diese Karte aus dem System auszuschließen, um unbefugten Zutritt zu vermeiden.

2. Um eine Karte/einen Transponder auszuschließen, entnehmen Sie dem Kartenset die entsprechende Delete-Karte.

3. Halten Sie die Delete-Karte vor den Leser. Dies schließt die verlorene Karte vom System aus.

4. Die Benutzer-Karte ist nun gesperrt. Wenn sie am Leser angewandt wird, blinkt die rote LED und der Zutritt wird verwehrt.

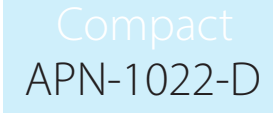

Reaktivierung einer Karte/eines Transponders - Eine Gruppen-Startkarte wird benötigt, um eine gesperrte Karte wieder gültig zu machen. Halten Sie zuerst die Gruppen-Startkarte und danach die Karte/den Transponder vor den Leser, um sie/ihn wieder dem System hinzuzufügen. Der Leser piept, um zu bestätigen, dass die Karte/der Transponder akzeptiert wurde.

#### Funktionskarten

Funktionskarten werden verwendet, um erweiterte PROXIMITY Funktionen zu aktivieren. Manche Funktionskarten sind dem ersten Kartenset beigelegt. Diese erlauben Ihnen, die Zeit einzustellen, für die die Tür geöffnet bleibt, den angeschlossenen Türöffner einzustellen und das Piepen des Lesers auszuschalten. Alle anderen Funktionskarten werden separat in einem Set mit Programmierkarten für weitere Funktionen bestellt; Dieses Set wird auf gleichem Wege wie ein normales PROXIMITY Kartenset bestellt.

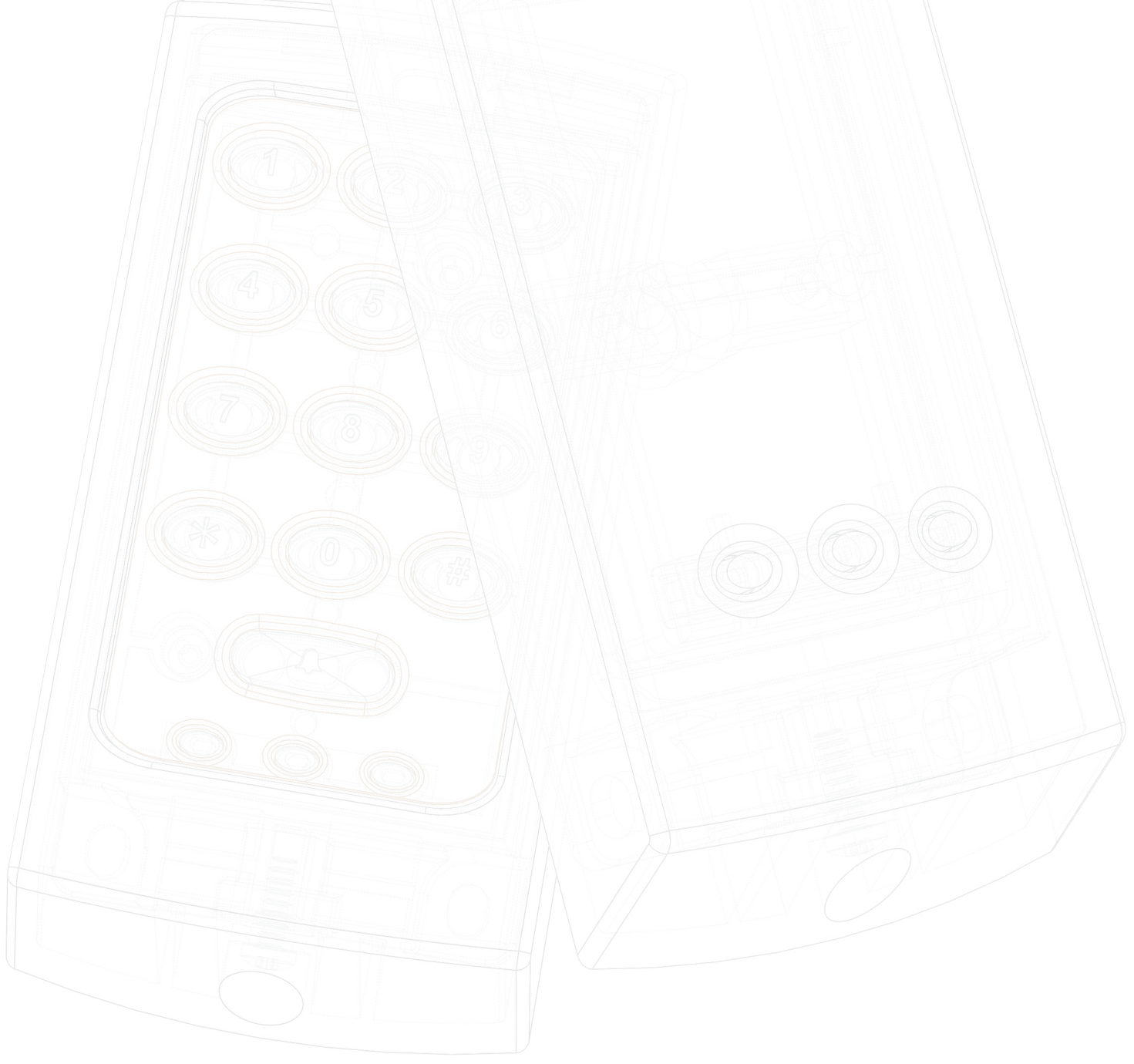